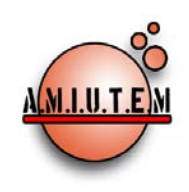

# **REVISTA ELECTRÓNICA AMIUTEM**

#### **[http://revista.amiutem.edu.mx](http://revista.amiutem.edu.mx/)**

**Publicación periódica de la Asociación Mexicana de Investigadores**

**del Uso de Tecnología en Educación Matemática.**

**Volumen IV Número 1 Fecha: Junio 2016**

**ISSN: 2395-955X**

**Directorio:**

**Rafael Pantoja R. Director**

**Eréndira Núñez P. Lilia López V.**

**Sección: Selección de artículos**

**Elena Nesterova**

**Alicia López B.**

**Sección: Experiencias Docentes**

**Christian Morales O. Sitio WEB**

**Esnel Pérez H. Lourdes Guerrero M.**

**Sección: Geogebra**

## **UNA SANDÍA Y UN RECIPIENTE CÓMO SÓLIDOS DE REVOLUCIÓN EN EL ITCG CON APOYO DE TRACKER Y GEOGEBRA**

**CÁLCULO APROXIMADO DEL VOLUMEN DE** 

Rosaura Ferreyra Olvera, Rafael Pantoja González

CUCEI, Universidad de Guadalajara, Instituto Tecnológico de Ciudad Guzmán, SEP

*ferreyrarosaura@gmail.com, rpantoja3@hotmail.com*

Para citar este artículo:

Ferreyra, R. y Pantoja, G., R. (2016). El uso de la regleta en la suma de los cálculo aproximado del volumen de una sandía y un recipiente cómo sólidos de revolución en el ITCG con apoyo de tracker y geogebra. *Revista Electrónica AMIUTEM*. Vol. IV, No. 1. Publicación Periódica de la Asociación Mexicana de Investigadores del Uso de Tecnología en Educación Matemática. ISSN: 2395-955X. México.

#### **ISSN: 2395-955X**

**Revista AMIUTEM, Año 4, No. 1, Enero - Junio 2016, Publicación semestral editada por la Asociación Mexicana de Investigadores del Uso de Tecnología en Educación Matemática A.C., Calle Gordiano Guzmán #6, Benito Juárez, C.P.49096, Ciudad Guzmán Jalisco, Teléfono: 3411175206. Correo electrónico: http://www.amiutem.edu.mx/revista, revista@amiutem.edu.mx. Editor responsable: M.C. Christian Morales Ontiveros. Reserva derechos exclusivos al No. 042014052618474600203, ISSN: 2395.955X, ambos otorgados por el Instituto Nacional de Derechos de Autor. Responsable de la última actualización de este número, Asociación Mexicana de Investigadores del Uso de Tecnología en Educación Matemática A.C., Antonio de Mendoza No. 1153, Col. Ventura Puente, Morelia Michoacán, C.P. 58020, fecha de última modificación, 10 de julio de 2016.** 

**Las opiniones expresadas en los artículos firmados es responsabilidad del autor. Se autoriza la reproducción total o parcial de los contenidos e imágenes siempre y cuando se cite la fuente y no sea con fines de lucro. No nos hacemos responsables por textos no solicitados.**

### **CÁLCULO APROXIMADO DEL VOLUMEN DE UNA SANDÍA Y UN RECIPIENTE CÓMO SÓLIDOS DE REVOLUCIÓN EN EL ITCG CON APOYO DE TRACKER Y GEOGEBRA**

Rosaura Ferreyra Olvera, Rafael Pantoja González

CUCEI, Universidad de Guadalajara, Instituto Tecnológico de Ciudad Guzmán, SEP

*ferreyrarosaura@gmail.com, rpantoja3@hotmail.com*

**Palabras clave:** Integración, sólido de revolución, modelación, grupo colaborativo.

#### **Resumen**

En este artículo se presentan los resultados obtenidos en un taller realizado con alumnos de nivel superior en el Instituto Tecnológico de Cd. Guzmán, Jalisco, en el cual se trabajó con actividades de aprendizaje, cuyo propósito es promover la enseñanza y aprendizaje del cálculo de volumen de sólidos de revolución a partir de situaciones problema de la vida diaria. Se implementó la metodología de trabajo colaborativo, se les brindó un curso-taller para el uso de GeoGebra, Tracker y video digital con la finalidad de que adquirieran habilidad y capacidad para manipular las tecnologías y el software requerido para el procesamiento del video digital de las situaciones problema seleccionadas. Obteniéndose como evidencia la actividad resuelta, hoja de trabajo y videograbaciones.

#### **Introducción**

Los conocimientos que se adquieren en el aula por lo general se quedan sólo en ejemplos en papel y lápiz, pocas veces son llevados a la práctica, por esto, la propuesta didáctica plantea que los alumnos relacionen las aplicaciones del cálculo con su entorno, específicamente del cálculo del volumen de sólidos de revolución obtenidos de objetos cotidianos, por ejemplo: una sandía, una manzana, un huevo, un foco, un lápiz, un florero, entre otros.

Se coincide con Flores, Valencia, Dávila y García (2008) quienes señalan que antes del cálculo, las matemáticas solo describían lo fijo y estático, con él se pudo describir el movimiento y lo dinámico; al establecer una comparación, podría decirse que antes del cálculo las matemáticas solo proporcionaban fotografías de la realidad, y después de él, películas. Se afirma, que un buen curso de cálculo cambia la percepción del estudiante, lo cual es uno de los propósitos de esta investigación, en la que se pretende emplear como marco teórico la modelación matemática, como metodología ACODESA y las Tecnologías de la Información y Comunicación (TIC), como herramienta para propiciar el aprendizaje de los sólidos de revolución.

Como parte de la motivación para utilizar objetos de la vida cotidiana en la enseñanza y aprendizaje de las matemáticas, en Heck (2008) se plantea la pregunta: ¿Cuál es el volumen y el área de un huevo de gallina? Para dar respuesta a esta cuestión se utilizó la modelación con el álgebra, la geometría y técnicas de regresión, apoyadas en el software GeoGebra.

En la actualidad, los actores de la educación disponen de varias herramientas para enseñar y aprender, ya que pueden recurrir al software especializado de matemáticas, libre y comercial, a los programas multimedia o a los videos digitales explicativos y a las redes sociales como Skype o YouTube, por mencionar algunas de las Tecnologías de la Información y Comunicación (TIC) más comunes, mismas que se utilizarán en el taller para el cálculo de sólidos de revolución a partir de situaciones problema de la vida cotidiana. Por ejemplo en Cervantes (2012) se plantea una propuesta, en la que se señala el uso de los programas computacionales MathLab, Winplot y NX8, para el aprendizaje de los sólidos de revolución.

Es importante señalar que el empleo de situaciones problema cotidianas (Hitt y Cortés, 2009; Hitt y González, 2015) involucra contextos que suelen ser interesantes para los alumnos por ser familiares en el contexto de su vida diaria. En el caso del taller impartido a estudiantes de segundo semestre del Instituto Tecnológico de Cd. Guzmán, se trataron las situaciones problema de calcular el volumen de una sandía y del recipiente mostrado en la figura 1.

Mediante un trabajo con TRACKER y posteriormente con el Geogebra los alumnos lograron calcular los volúmenes de los sólidos de revolución, que anteriormente se había calculado mediante el llenado del recipiente con una medida de un litro y la sandía mediante el principio de Arquímedes.

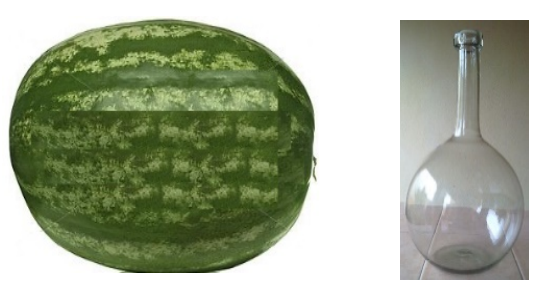

*Figura 1.* Fotos de la sandía y del recipiente

#### **Marco teórico**

En sus inicios, el desarrollo histórico del cálculo integral se relaciona con situaciones problema de su contexto, como lo son el cálculo de longitudes, áreas y volúmenes, prácticas ancestrales de la modelación matemática relacionada con aspectos cotidianos, que por alguna razón se ha olvidado incluir en las aulas o tratar en la matemática escolar.

Ya en civilizaciones antiguas como la egipcia, babilonia y griega, se calculaban longitudes, áreas y volúmenes, por ejemplo, Arquímedes (287-212 a.C.) hizo contribuciones significativas, entre ellas: el cálculo del área de un segmento de parábola, que es 4/3 del área de un triángulo con la misma base, vértice y 2/3 del área del paralelogramo circunscrito; utilizó el método de exhaución para encontrar una aproximación al área del círculo y longitud de la circunferencia y evidenciar la existencia de la constante  $\pi$  como elemento importante del círculo; determinó la relación existente entre volúmenes de la esfera, el cono y el cilindro; halló el área de una elipse, el volumen de cualquier segmento de un paraboloide de revolución y de un segmento de un hiperboloide de revolución.

Otra evidencia relacionada con el cálculo de áreas y volúmenes fue la aportación de Johannes Kepler (1571-1630), en su trabajo sobre el movimiento planetario, encontró el área de sectores de una elipse y su método consistió en determinar las áreas como sumas de un número ilimitado de líneas. Kepler en su obra Nueva Geometría Sólida de los Barriles de Vino (Cardill, 2009) describe la forma de cómo calcular el volumen para más de noventa barriles, para lo que consideró al sólido compuesto de infinitos cuerpos infinitesimales de volúmenes conocidos, método muy parecido a la forma de calcular un sólido de revolución actual.

Cavalieri (1598-1647) alumno de Galileo comparó las áreas (o volúmenes) de los "indivisibles" que forman una figura, con los que forman otra y dedujo que, si aquellas se hallaban en una determinada relación, también lo están en la misma relación las figuras correspondientes. Cavalieri descompuso las figuras en indivisibles de magnitud inferior, así, para calcular volúmenes, cortaba los cuerpos y medía las áreas de las secciones. Esto suponía una ruptura con los procedimientos previos de los griegos y de Kepler y fue expuesto en 1635 en su libro Geometría de los indivisibles (Suarez, 2008). Cabe mencionar que los logros obtenidos por Arquímedes, Kepler y Cavalieri son hechos que fundamentan esta investigación y ejemplos ancestrales del empleo de la modelación matemática.

Tal como lo exponen Biembengut y Hein (2004), la modelación matemática es defendida en diversos países como método de enseñanza de las matemáticas en todos los niveles escolares, ya que permite al alumno no solamente aprender las matemáticas de una forma alternativa y relacionarla con las otras áreas del conocimiento, sino también mejorar la capacidad de leer, interpretar, formular y solucionar situaciones problema, motivo por el que en las últimas décadas ha cobrado mayor relevancia y se ha incorporado en diferentes currículos escolares en los diferentes niveles educativos.

La modelación matemática es el proceso de encontrar una situación indeterminada, problematizar, y con la investigación, el razonamiento y la estructura matemática transformar dicha situación. El modelado produce un resultado - un modelo - que es una descripción o una representación de la situación, elaborado a partir de las disciplinas matemáticas, en relación con la experiencia de la persona, en sí esto ha ido cambiado a través del proceso de modelación (Blum, Galbraith, Henn, y Niss, 2007). La elaboración de un modelo matemático requiere, por parte del modelador, conocimientos tanto matemáticos como no matemáticos, además de una buena dosis de intuición y creatividad para interpretar el contexto y discernir cuáles son las variables involucradas (Biembengut y Hein, 2004, pp. 12-13).

Por su parte Martínez, Arrieta y Canul (2005) consideran a su vez, que la modelación permite construir un contexto donde los estudiantes y profesor de forma interactiva en el aula construyan argumentos, herramientas y significados a partir de la modelación de un fenómeno.

Con el uso de la modelación matemática como sustento teórico, se pretende obtener un modelo matemático por cada situación de la vida cotidiana asignadas a cada equipo colaborativo, con la finalidad de discutir y exponer ideas, perspectivas, conocimientos propios y que el alumno se interese por el aprendizaje de los sólidos de revolución, mediante su relación con objetos de su contexto (Pantoja, Ulloa, Nesterova, 2013; Pantoja, Guerrero, Ulloa, Nesterova, 2016*).* 

El aprendizaje en ambientes colaborativos (Lucero, 2003), busca propiciar espacios en los cuales se dé el desarrollo de habilidades individuales y grupales, a partir de la discusión entre los estudiantes al momento de explorar nuevos conceptos, contexto en el que cada quien es responsable de su propio aprendizaje. Se busca que estos ambientes sean ricos en posibilidades y más que organizadores de la información, propicien el crecimiento del grupo.

Driscoll y Vergara (1997, p. 91) mencionan que el verdadero aprendizaje colaborativo, requiere que los alumnos no sólo trabajen juntos, sino que cooperen en el logro de una meta que no se puede alcanzar en forma individual, y para ello se programará en la fase experimental trabajo colaborativo, desde seleccionar la situación problema, diseñar el set de grabación, editar el video, análisis de la información proporcionada por Tracker y propiciar la reflexión grupal.

#### **Metodología**

El taller se realizó ante un grupo de Ingeniería del Instituto Tecnológico de Cd. Guzmán, su organización fue de la siguiente manera: presentación e introducción de la influencia que tienen las matemáticas en nuestro entorno, específicamente en el tema de sólidos de revolución, por ejemplo, se les cuestionó sobre cómo calcular el volumen de un extinguidor con el uso de las matemáticas, esto lleva a modelar matemáticamente la situación problema a resolver (volumen del extinguidor) y con el uso del cálculo integral se encuentra dicho volumen.

Para el cálculo del volumen del extinguidor, se hizo un dibujo de acuerdo a la forma del extinguidor, se mostró que dicho dibujo se puede relacionar con alguna figura geométrica, la cual tiene las medidas reales del objeto, para esto se toma una regla y se encuentran las medidas del extinguidor para así obtener la función que represente el sólido y mediante la fórmula del volumen para sólidos de revolución, se encuentra una aproximación a su volumen.

Así como este ejemplo se les explicó a los estudiantes que existen muchas otras situaciones en la vida diaria, en los cuales vemos las matemáticas, por mencionar algunos: girar una llanta, ciclista, corredor, llenado de recipientes, tiro parabólico etc.

La primera sesión se centró sobre la práctica del llenado de recipientes, se implementó un ambiente de trabajo colaborativo en equipos de dos integrantes, que fueron seleccionados por los mismos alumnos, es decir, cada estudiante decidió con quien trabajar, enseguida se les entregaron varios videos previamente grabados (Figura 2), sobre el llenado de diferentes recipientes y un manual del software Tracker en formato Word.

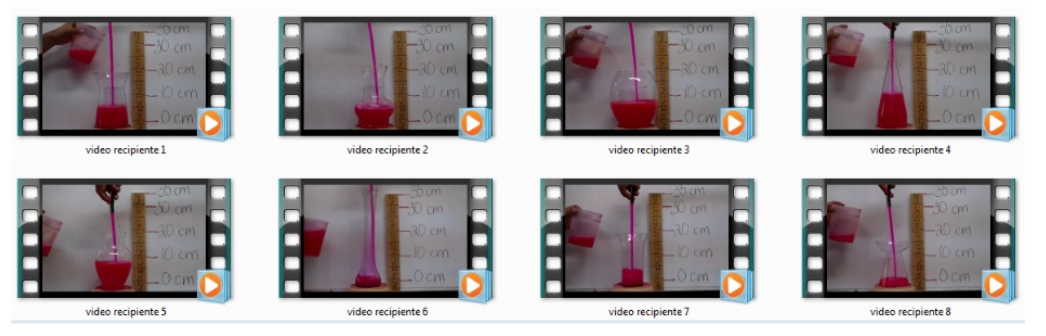

*Figura 2*. Videos grabados del llenado de recipientes

Antes de comenzar la actividad se les dio una breve explicación acerca del software Tracker, funcionamiento, uso, herramientas, comandos, etc.

Al abrir Tracker aparece la siguiente pantalla (Figura 3):

*Revista Electrónica AMIUTEM* 104

*Cálculo aproximado del volumen de una sandía y un …*

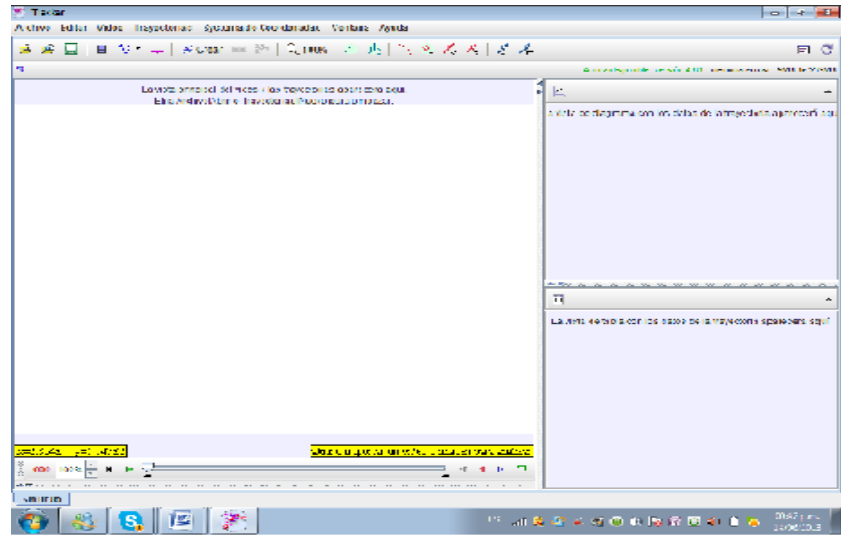

*Figura 3.* Pantalla principal de Tracker

Se les explicó a los alumnos como abrir un video en Tracker para comenzar a analizarlo. Del menú principal seleccionar la opción: *VideoImportar* y seleccionar el video con el que se desea trabajar. (Figura 4). Se les dijo a los estudiantes que Tracker trabaja en un ambiente Windows, es decir, pueden guardar, abrir, copiar, imprimir un archivo, entre otras funciones.

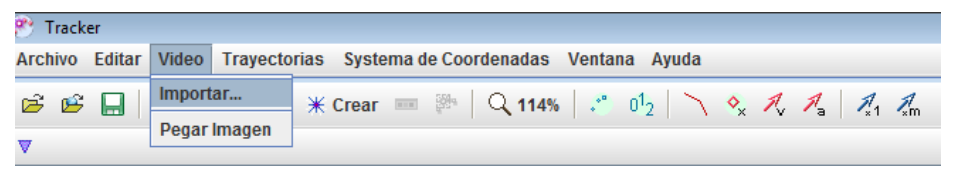

*Figura 4.* Menú para seleccionar el video

Posteriormente se obtiene la siguiente pantalla de la figura 5. Aquí cada equipo de trabajo seleccionó el video de su interés.

![](_page_5_Picture_8.jpeg)

*Figura 5.* Conjunto de video que pueden ser utilizados con el Tracker.

Una vez que el programa Tracker cargó el video, se les mencionó a los alumnos que es importante que en el video se marque alguna referencia de medida con parámetros reales, por ejemplo: un metro, una ventana, una regla etc. En el caso de los videos sobre el llenado de recipientes cada uno tenía una medida de referencia, por ejemplo, en la figura 6 hay una tira de papel pegada detrás del recipiente.

![](_page_6_Picture_2.jpeg)

*Figura 6.* Elementos de Tracker: Unidad de medida, ejes coordenados y video.

Para la edición del video, en la parte inferior aparece la barra de la figura 7, en la cual los alumnos seleccionaron los cuadros de inicio y final del video, que les interesaba analizar de acuerdo al video que ellos seleccionaron.

![](_page_6_Picture_5.jpeg)

*Figura 7*. Segmento de video para examinar con el Tracker

También se les dijo a los alumnos que otra manera de recortar el video, es dar clic derecho en la imagen y seleccionar la opción *ajuste del corte* (Figura 8). Ahí los alumnos escriben el número del cuadro inicial, tamaño de paso y cuadro final para analizar de acuerdo a su video.

![](_page_6_Picture_98.jpeg)

*Figura 8.* Opción del corte

Después de hacer el ajuste, se sitúan los ejes sobre el video con el botón, <sup>++</sup> como se muestra en la figura 9. Para el caso de los recipientes se les informó que el origen de los ejes coordenados era en el fondo del recipiente de tal manera que el eje y, cortara al objeto en dos partes iguales.

![](_page_7_Picture_2.jpeg)

*Figura 9.* Llenado de recipientes

Después de situados los ejes coordenados, se posiciona la *vara de calibración* al dar

clic en el icono <sup>4</sup>, luego seleccionar *Nuevo Vara de Calibración*. (Ver figura 10)

![](_page_7_Picture_6.jpeg)

Figura 10. Selección de la vara de calibración

Se les explicó a los alumnos que cuando apareciera una línea azul, esta se coloca en la referencia que se tiene en el video como relación entre la medida real y los pixeles que *Tracker* debe tomar en cuenta (la vara se puede alargar tanto como se quiera al arrastrar el mouse. (Figura 9).

Como último paso se selecciona la trayectoria que ayuda a tomar medidas conforme el recipiente se llena, para esto se selecciona *TrayectoriaNuevoMasa Puntual.*

Una vez creada la masa puntual, enseguida se marcará la trayectoria del objeto (para este ejemplo es el llenado del recipiente), se sitúa el mouse sobre el borde izquierdo del recipiente (en el cuadro inicial) y oprimimos la tecla *shift + clic derecho* y se marcará un rombo en color rojo, el programa Tracker mandará al siguiente cuadro y repetimos *shift + clic derecho* y se marcará otro rombo en color rojo y así hasta que se marquen todos los cuadros, conforme se marquen los cuadros en la pantalla del computador, la gráfica se modificará y aparecerán los datos en la tabla, como se muestra en la figura 11.

![](_page_8_Picture_3.jpeg)

*Figura 11.* Llenado de recipientes

Del lado derecho de la pantalla (Figura 11), *Tracker* presenta las distintas gráficas del análisis de la situación problema, por ejemplo, el tiempo de llenado con respecto de la posición, posición en  $x$  con respecto de la posición en  $y$ , etc.

Sin embargo, aquí los alumnos tuvieron algunas dudas en las que fueron asesorados, como las siguientes: cómo cortar el video para analizar sólo la parte que les interesaba, como usar la herramienta *vara de calibración*, cómo elegir el número de paso, cómo crear la masa puntual y cómo comenzar a marcar los puntos para iniciar el registro en *Tracker*.

También se presentaron otros contratiempos, como por ejemplo algunas máquinas eran muy lentas, no funcionaba *Tracker* y algunas máquinas se bloquearon mientras trabajaban (Figura 12).

![](_page_8_Picture_8.jpeg)

*Figura 12.* Manipulación del video con Tracker

Una vez que se obtuvieron las gráficas, se les mostró a los alumnos cómo realizar ajustes con *Tracker*, para así obtener el volumen del sólido de revolución de acuerdo al recipiente analizado. Al final del primer día de taller se les dejo como tarea a los alumnos, que grabaran un video sobre el llenado de algún recipiente, lo analizaran con *Tracker* y al día siguiente se presentarían los resultados obtenidos.

Al finalizar del taller, se diseñaron las actividades para el siguiente día, para lo cual se decidió iniciar con la presentación de los resultados obtenidos de la tarea, resolver dudas, dar un breve repaso acerca de la manipulación del software *Tracker*, hacer la presentación del uso de GeoGebra y como última actividad, encontrar el volumen de una sandía, por lo que se hizo una hoja de trabajo de acuerdo a dicha actividad, además de una encuesta para que cada alumno individualmente diera su opinión sobre el desarrollo del taller.

Antes de entregar la actividad de la sandía a los alumnos, en actividad previa se encontró el peso de la sandía con una báscula para hacer una aproximación analítica de su volumen, el cual dio como resultado 7.6 kg, también se utilizó el principio de Arquímedes al colocar agua en un bote (Figuras 13 y 14) de 21 litros y al sumergir la sandía en el agua dio como resultado alrededor de 8 litros agua, equivalentes a 8 kg.

![](_page_9_Picture_4.jpeg)

![](_page_9_Picture_5.jpeg)

*Figura 13.* Uso del Principio de Arquímedes *Figura 14*. Peso de la sandía

Al inicio del segundo día del taller se mostraron algunos de los videos realizados por los alumnos, a los cuales se les hicieron las siguientes observaciones: había mucho movimiento en el video, el líquido entrante al recipiente no era constante, no tenían medida de referencia, el set de grabación no era el adecuado, etc.

Enseguida, se hizo un repaso de la manipulación de *Tracker* y se mostró como exportar los datos obtenidos del análisis del video de Tracker a GeoGebra, esto se hace porque algunas veces el programa *Tracker* no logra un ajuste adecuado para determinar el volumen del sólido de revolución, así que los datos obtenidos son exportados a GeoGebra y se encuentra el ajuste más adecuado.

Luego se les planteó la situación problema: Encontrar el volumen de una sandía, en la cual se les entregó una hoja de trabajo para dicha actividad, el video previamente grabado de la situación problema a resolver y además se utilizaron los softwares Tracker y GeoGebra.

Las interacciones y discusiones entre los asistentes y los investigadores, fueron grabadas para posteriormente ser analizadas, además de las hojas de trabajo que se les proporcionaron y la encuesta realizada al final del taller.

#### **Experimentación**

En el desarrollo de la labor docente del área de matemáticas, el profesor se da cuenta de que un porcentaje muy elevado de los alumnos presentan dificultades en su rendimiento académico, situación que se debe a diversas causas, entre ellas: el empleo de estrategias instruccionales inadecuadas, la organización de los contenidos no es la correcta, el docente no logra la atención del alumno, faltan actividades interesantes que permitan el intercambio de ideas entre los estudiantes, no les gusta trabajar en equipo y valores como la honestidad, la motivación, la puntualidad y el respeto se promueven poco en el aula.

Por este motivo, este trabajo utiliza las ventajas que ofrece el software GeoGebra, los videos explicativos y *Tracker*, para promover las prácticas de modelación de situaciones problema de la vida cotidiana, con el propósito de que el alumno aprenda a calcular el volumen de un sólido de revolución, además de que relacione la matemática escolar con su contexto.

Las actividades implementadas por los alumnos fueron diseñadas para llevarlas a cabo en equipos colaborativos y con el uso del software GeoGebra y Tracker se validaron los resultados obtenidos de manera analítica.

#### **Resultados**

Los estudiantes realizaron el análisis del video con Tracker, hicieron los ajustes adecuados y encontraron el volumen de la sandía, algunos resultados fueron los siguientes:

![](_page_10_Picture_143.jpeg)

![](_page_10_Picture_8.jpeg)

*Figura 15.* Análisis realizado por los alumnos del video de la sandía con Tracker.

Otra manera de encontrar el volumen de la sandía es al relacionarla geométricamente con una elipse, por lo que algunas de las alumnas tomaron las medidas de largo y ancho (Figura 16), las sustituyeron en la ecuación de una elipse y encontraron la aproximación al volumen de la sandía. Sin embargo, es importante señalar que algunos alumnos no le llamaron elipse sino ovalo.

#### *Revista Electrónica AMIUTEM* 110

*Cálculo aproximado del volumen de una sandía y un …*

![](_page_11_Picture_2.jpeg)

*Figura 16.* Cálculo de las medidas de una sandía.

*Figura 17.* Volumen de la sandía de manera analítica, realizado por un alumno.

#### **Conclusiones**

Los alumnos se enfrentaron a diversos contratiempos, como las siguientes: las computadoras eran lentas, los programas de Tracker y GeoGebra no funcionaban bien, etc., sin embargo los resultados obtenidos durante el taller fueron buenos, el uso de situaciones de la vida cotidiana fortalecieron su aprendizaje del concepto de sólidos de revolución, les interesaron los programas computacionales *Tracker* y GeoGebra, uno es la interfaz de la vida cotidiana a la computadora y el otro ayuda a manejar los datos más adecuadamente.

Los alumnos estuvieron muy motivados, porque vieron las relaciones que hay entre problemas cotidianos y la matemática escolar, además de que este tipo de trabajo no se realiza así que es aquí donde intervienen las competencias genéricas, hay que enseñarse a trabajar en equipo, lo cual les gustó mucho a los estudiantes.

Estos son algunos de los puntos de vista que ellos mismos expresaron en la encuesta que se les aplicó el segundo día de actividades.

#### *Referencias bibliográfícas*

- Biembengut, M. y Hein, N. (2004). Modelación matemática y los desafios para enseñar matemática. *Educación Matemática Journals Collection, 16*(2), 105-125. Obtenido de http://www.redalyc.org/articulo.oa?id=40516206
- Blum, W., Galbraith, P. L., Henn, H. W. & Niss, M. (2007). *Modelling and aplications in Mathematics Education.* New York: Springer.
- Cardill, R. (2009). *Matemáticas Visuales*. Obtenido de http://www.matematicasvisuales.com/html/historia/kepler/doliometria.html
- Cervantes, A. F. (2012). Enseñanza de Sólidos de Revolución a Través de Entornos Computacionales. *REVISTA SIMIYÁ ULSA CHIHUAHUA(5)*, 14-19.
- Heck, A. (2008). Mathematical Brooding over an egg. Recuperado el 5 de septiembre del 2014 de

http://www.maa.org/external\_archive/joma/Volume8/Heck/Measurements.html.

Hitt, F., y Cortés, J. C. (2009). Planificación de actividades en un curso sobre la adquisición de competencias en la modelización matemática y uso de calculadora con posibilidades gráficas. *Revista digital matemática, 10*(1), 2-30.

- Hitt, F., y González, A. (2015). Covariation between variables in a modelling process: The ACODESA (collaborative learning, scientific debate and self-reflection) method. *Educational Studies in Mathematics,88(2)*, 201-219.
- Lucero, M. (2003). Entre el trabajo colaborativo y el aprendizaje colaborativo. *Revista Iberoamericana de Educación*, 1-15.
- Martínez, E., Arrieta, J., y Canul, A. (2005). Laboratorio virtual de matemáticas. *Acta Latinoamericana de Matemática Educativa*(18), 785-790.
- Pantoja, R. Guerrero, L., Ulloa, R. Nesterova, E. (2016*). Modeling in problem situations of daily life. Journal of Education and Human Development,* Vol. 5, No. 1, pp. 62- 76. IS**SN**: 2334-2978 (Electronic Version). DOI: 10.15640/jehd.v5n1a1. Published by American Research Institute. Recuperado el 23 de Mayo de 2016 de [http://jehdnet.com/.](http://jehdnet.com/)
- Pantoja, R., Ulloa, R., Nesterova, E. (2013). La modelación Matemática en situaciones cotidianas con los software AVIMECA y MATHCAD. Revista Virtual *Góndola*, revista de Enseñanza y Aprendizaje de las Ciencias. 8(1), pp. 8-22. ISSN 2145- 4981. Recuperado de

[http://revistas.udistrital.edu.co/ojs/index.php/GDLA/article/view/5020.](http://revistas.udistrital.edu.co/ojs/index.php/GDLA/article/view/5020)